# **BITRONICS**

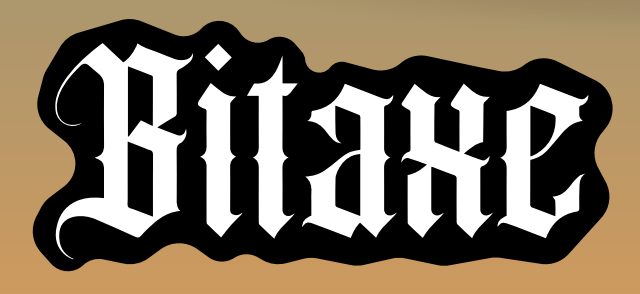

**500Ghs 12W**

**LOW POWER CONSUMPTION**

**EASY TO CONFIGURE**

**OPEN SOURCE**

**BITRONICS**

**BITRONICS**

**BITRONICS** 

**BITRONICS** 

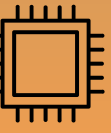

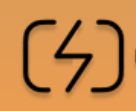

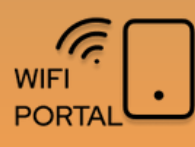

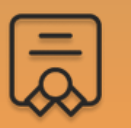

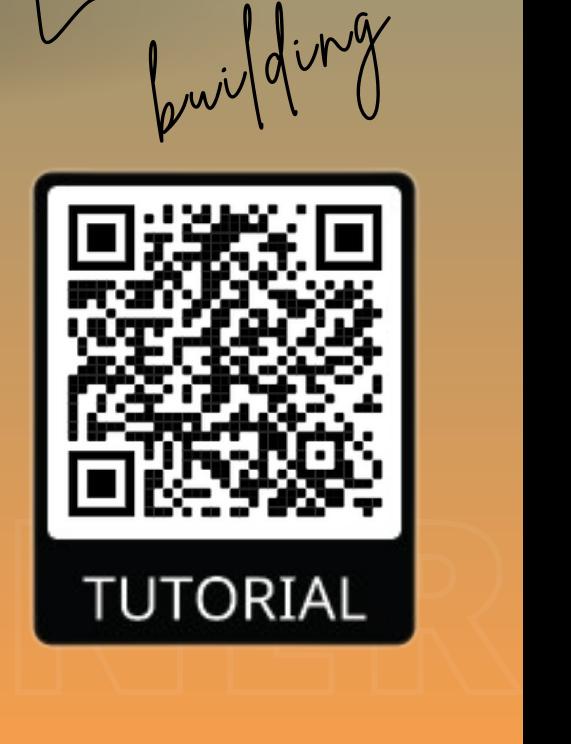

Learning by

## **THE BITAXE**

Bitaxe Ultra is a **fully open-source Bitcoin** ASIC miner equipped with the BM1366 ASIC chip from Antminer's S19XP.

This design ensures efficient and powerful mining capabilities, achieving 500 GH/s at an energy efficiency of 20 J/TH. It operates using a 5V DC power supply connected via a 2.1/5.5mm barrel jack connector.

At the core of Bitaxe Ultra is the combination of ESPminer and AxeOS, an open-source firmware that empowers you with full control over your mining operations. The intuitive web interface simplifies setting adjustments and performance monitoring, making mining more accessible and streamlined.

#### **BM1366 MINER AXEOS ASIC CHIP STATS SCREEN WEBCONFIG** 500 Ghs Bitmain Standard mining Global minery data ASIC chip working at data, hashrate, current hashrate, miner config, logs... low temperature uptime, efficiency, with fan shares... **AxeOS** Restart Home Settings Swarm

#### **BITRONICS**

# **FULL SETUP GUIDE**

If you want to check all the Bitaxe details check the full guide scaning the OR code.

For any other question contact Bitronics team.

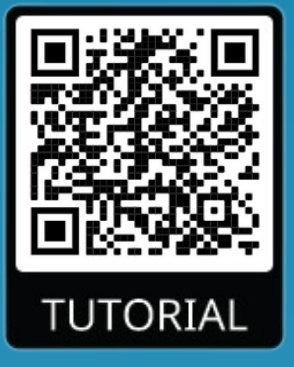

## **QUICK SETUP**

*Required time: 5 minutes*

1 - Power up your Bitaxe with its power adapter (5V /4A). **Important**: Don't use any other power adapter.

2 - Wait until the text "**Connect to ssid: Bitaxe\_XXXX**" appears on the screen, and then from a mobile phone search for the **Bitaxe XXXX** wifi network and connect to it.

3 - Once connected, the following menu will be shown (3). Click on *Settings* to setup.

#### 4 - Setup miner parameters:

- *WiFi/Password:* network credentials were you want to connect to.
- *Pool url/port:* introduce your pool settings or leave default
- *BTC address:* BTC address where you will receive prize.

4 - Press *Save* and *Restart*. After this Bitaxe will start working.

*For any problem check full guide or contact Bitronics team.*

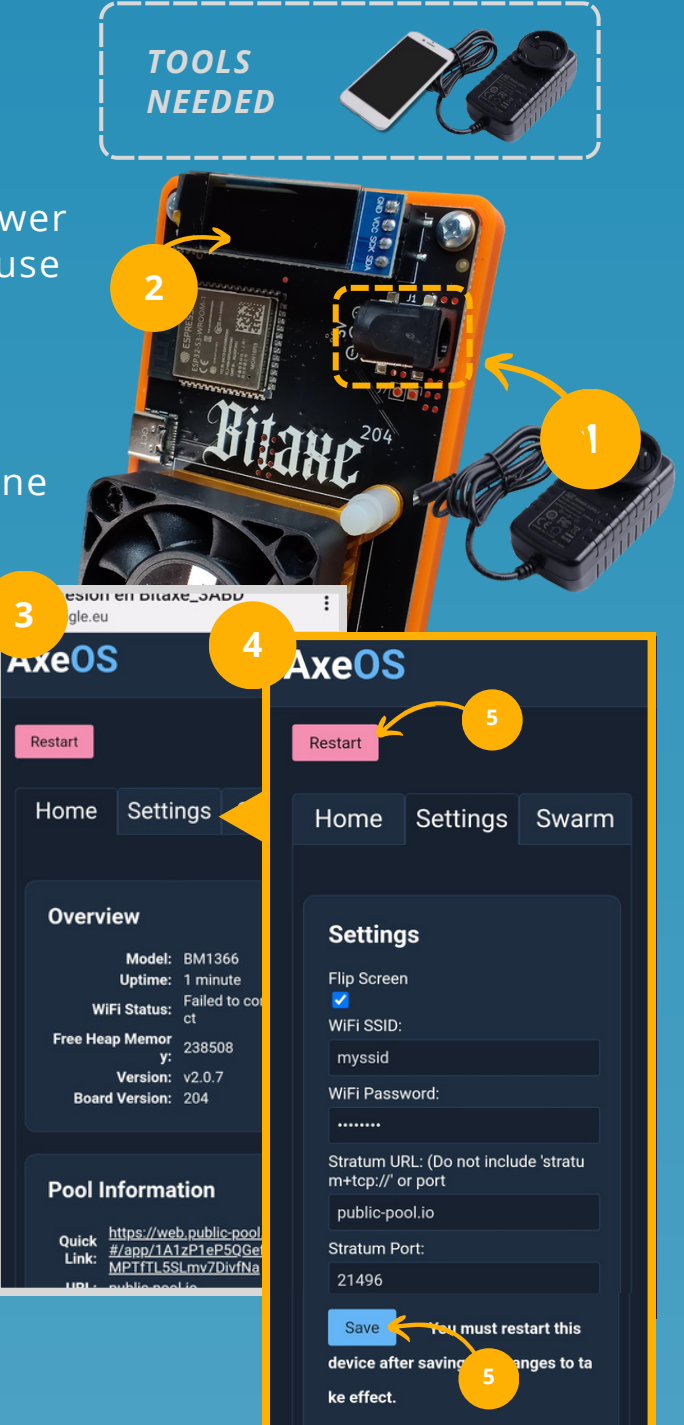

## *BITRONICS*

## **ATTRIBUTES**

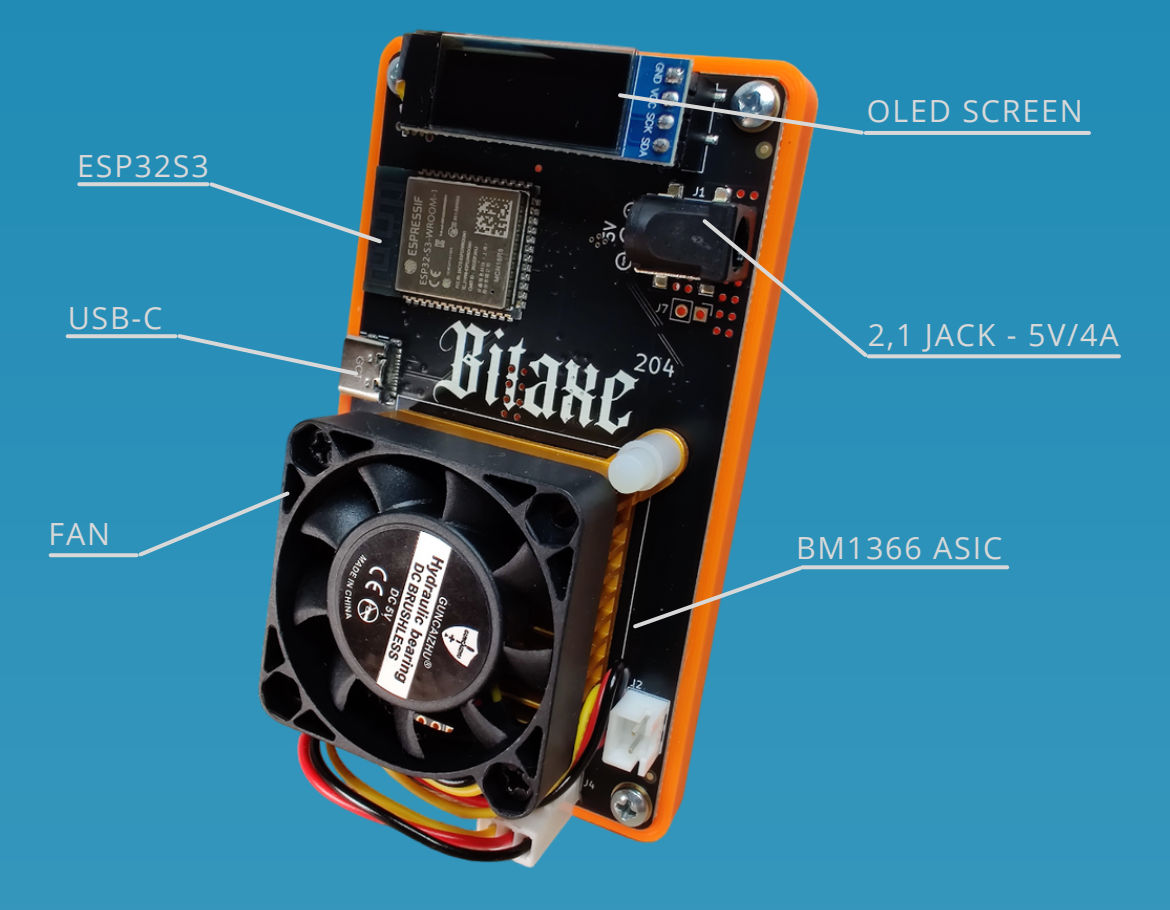

*Vcc***:** 5V *Vcc***:** 5V *IMUX*: 3A<br>Andrew America *P*: 12W~15W *USB type*: USB-C *USB type*: USB-C *Imax***:** 3A

*Wifi:* only 2.4GHz *MCU***:** ESP32-S3R8 Dual-core LX7 microprocessor *ASIC*: BM1366AG

## **FEATURES**

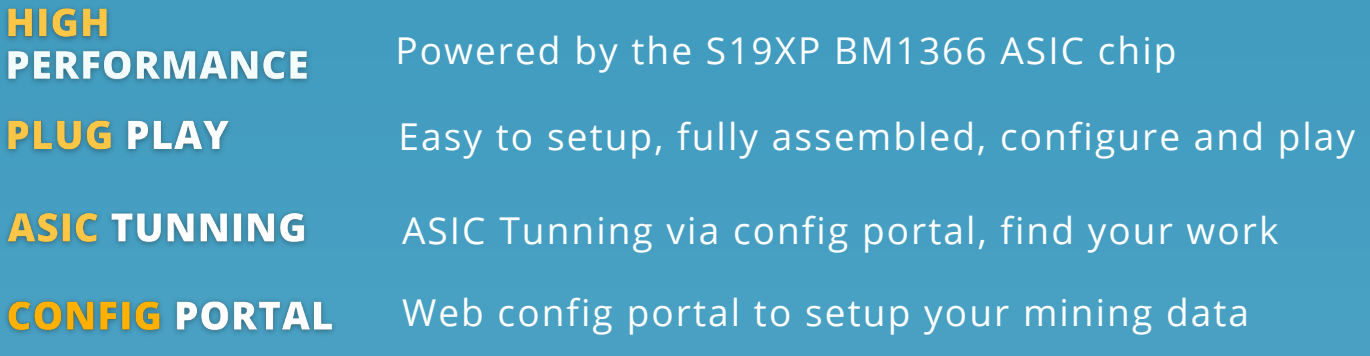

*BITRONICS* 

# **FULL SETUP GUIDE**

1 - Power up your Bitaxe with its power adapter (5V /4A). **Important**: Don't use any other power adapter.

2 - Wait until the text "**Connect to ssid: Bitaxe\_XXXX**" appears on the screen, and then from a mobile phone search for the **Bitaxe XXXX** wifi network and connect to it.

3 - Once connected, the following menu will be shown (3). Click on *Settings* to setup.

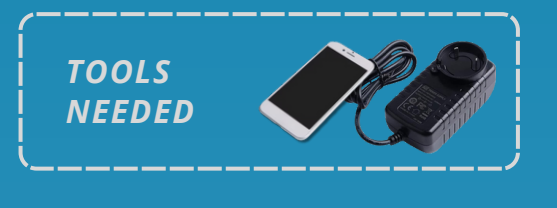

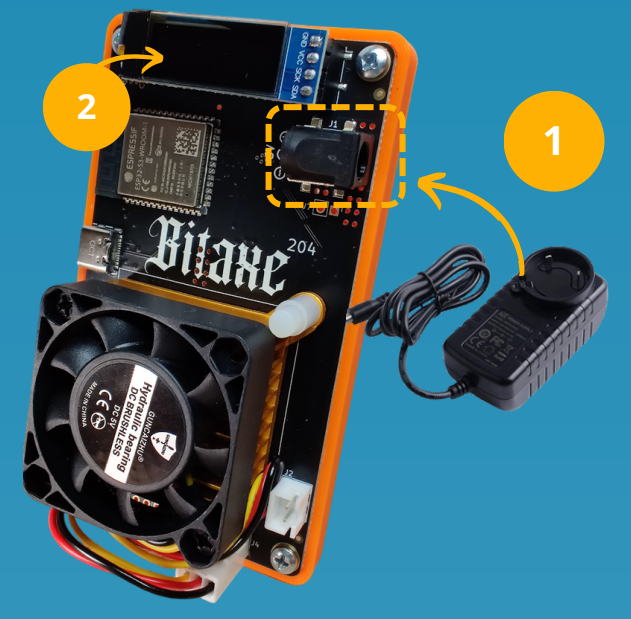

4 - Set your mining settings and then (5) press *Save* and *Restart*. After this Bitaxe will start working.

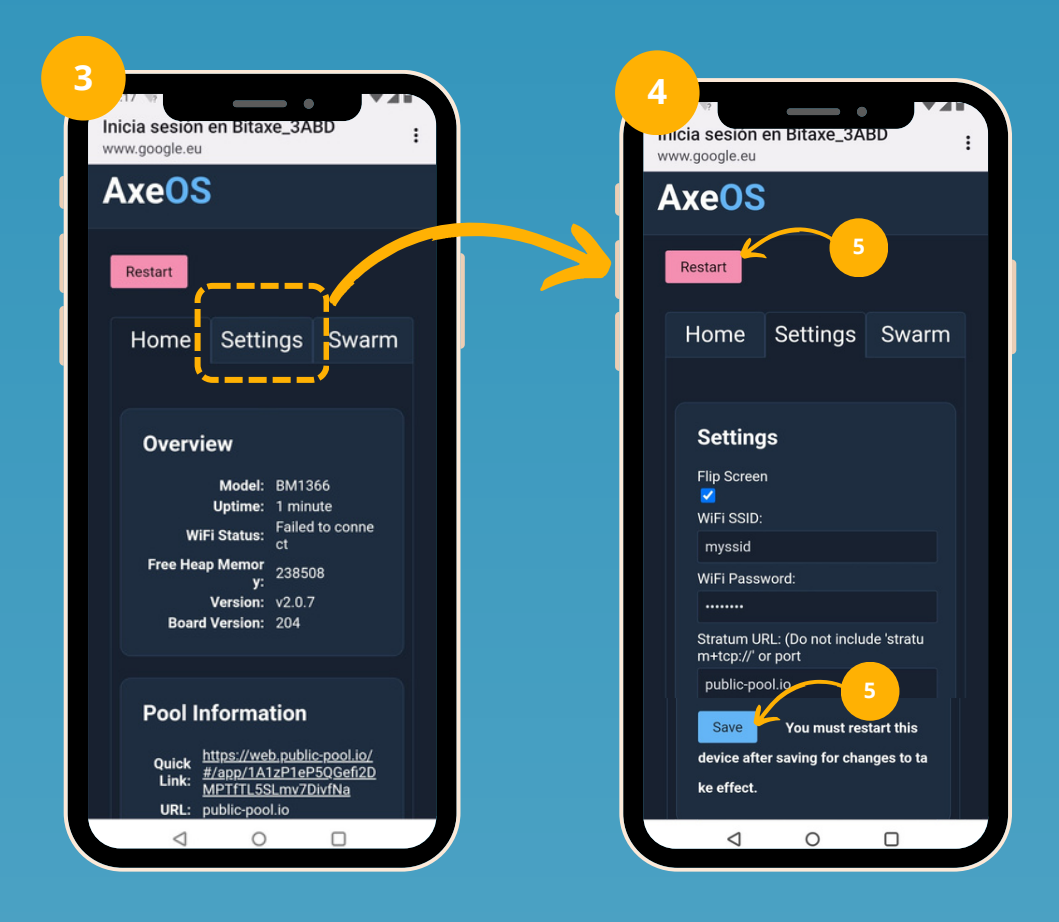

*BITRONICS* 

## **BITAXE SETTINGS**

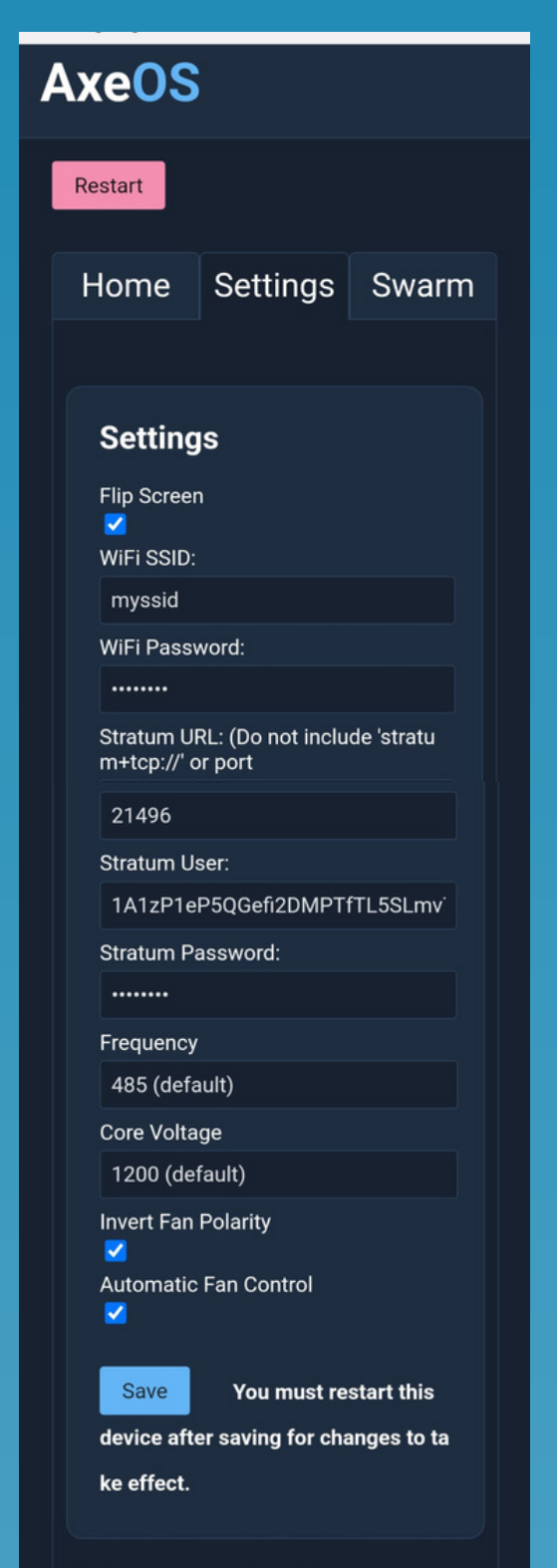

#### Setup miner parameters:

- *WiFi/Password:* network credentials were you want to connect to. Get your home Wifi name and password and add it there.
- *Stratum url/port:* introduce your pool settings or leave default ones. Check compatible pools at [bitaxe.org.](http://www.bitaxe.org/) Standard ones:

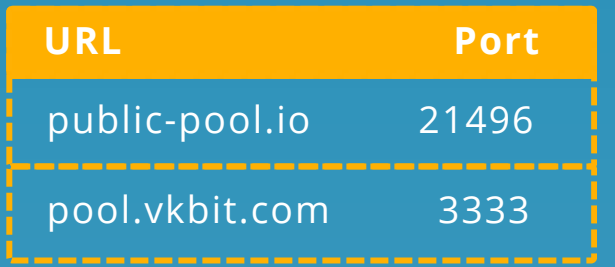

- *Stratum user:* set your BTC address followed by your worker name. *<btcAddress>.<workerName>*
- *Stratum password:* left default value or specify one for pools who require.
- *Frequency:* ASIC work freq.
- *Core voltage*: ASIC core voltage.

#### **ASIC TUNNING METHODOLOGY**

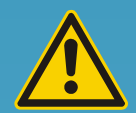

Playing with frequency and core voltage let you find the best working point with your ASIC. Increasing or reducing hashrate or power consumption. **Be carefull to not force it too much**. Default values are the recommended ones.

## **CITRONICS**